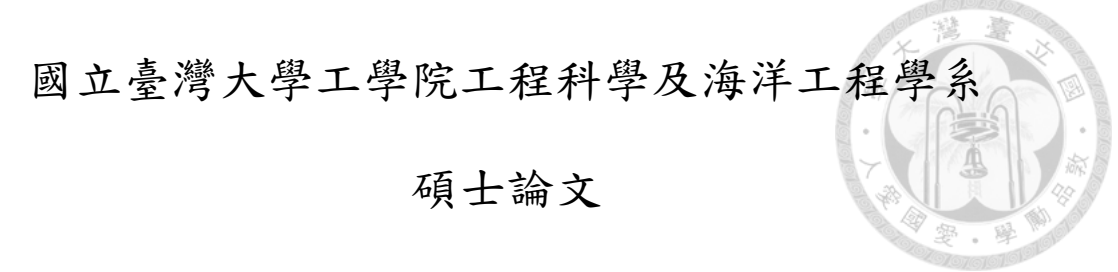

Department of Engineering Science and Ocean Engineering

College of Engineering

National Taiwan University

Master Thesis

應用容體繪製進行紊流場可視化

Visualization of turbulent shear layer with volume rendering

趙韋翔

Wei-Xiang Zhao

指導教授:蔡武廷 博士

Advisor: Wu-Ting Tsai, Ph.D.

中華民國 107 年 1 月 January 2018

## 致謝

能夠順利完成論文完全要感謝蔡武廷老師、陳世明學長和其他研究室的學長姐以及學弟 妹的幫忙。從老師、學長姐和學弟妹身上學習到很多,特別是老師對於研究的踏實和嚴謹給 予我很好的榜樣,因而對於「學習」有了新的體悟。此外,研究室的大家都非常和氣,在我 需要幫忙時總是大方伸出援手。雖然還無法明確說出這段求學經驗對我的改變,但這段期間 確實讓我有很多重新反思的機會,進而對於我處世的價值觀有很正面的影響。非常感謝老師 的指導,也特別感謝陳世明學長百忙之中替我校閱論文,以及口委張恆華教授給予的寶貴建 議。最後感謝家人支持與鼓勵。感謝大家!

# 中文摘要

本研究探討適合呈現風剪驅動水面紊流場模擬數據所含特徵結構的可視化方式。論文首 先介紹本研究所使用的模擬數據,然後針對可視化軟體 VAPOR 的直接容體繪製功能做介 紹,並示範如何使用該功能創造不一樣的成像效果,最後實際應用於風剪驅動水面紊流場模 擬數據上並做討論。論文第二部分先說明實作可視化軟體的基礎理論和程式架構,接著進一 步解析程式主架構每一部分的不同實作方式對成像品質的影響和可能造成的雜訊。本研究著 重在歸納和探討造成不同結果的成因,以作為未來可視化不同類型數據時的依據,而自行開 發的可視化軟體主要是為了實驗不同設計方式對成像的影響,其功能相當簡陋。若未來要將 其實際用於可視化研究資料,仍需再開發出更完整的功能。

關鍵字:容體繪製、紊流場可視化、光線投射法、轉換函數、渦旋可視化

# **Abstract**

The proper methods of using volume rendering to visualize structures of wind-driven surface turbulent shear layer are investigated. Data from a direct numerical simulation model are visualized with VAPOR, an interactive 3D visualization environment. By tuning color and opacity of the transfer function of VAPOR-built-in direct volume rendering function, the flow structures exhibit different resulting images. The way tuning color and opacity closely depend on what physical variables to be visualized and what properties of these variables. To further investigate how the implementation of volume rendering affects quality and artifacts of output images, the author developed a volume rendering software utilizing the ray casting algorithm. Suggestions to obtain better image quality and less artifacts are sampling on grids, sampling interval less than 0.4 of the minimum data grid size, and adopting post classification and pre-integrated transfer functions.

Keywords: volume rendering, visualization of turbulent shear layer, ray casting, transfer function, visualization of vortex

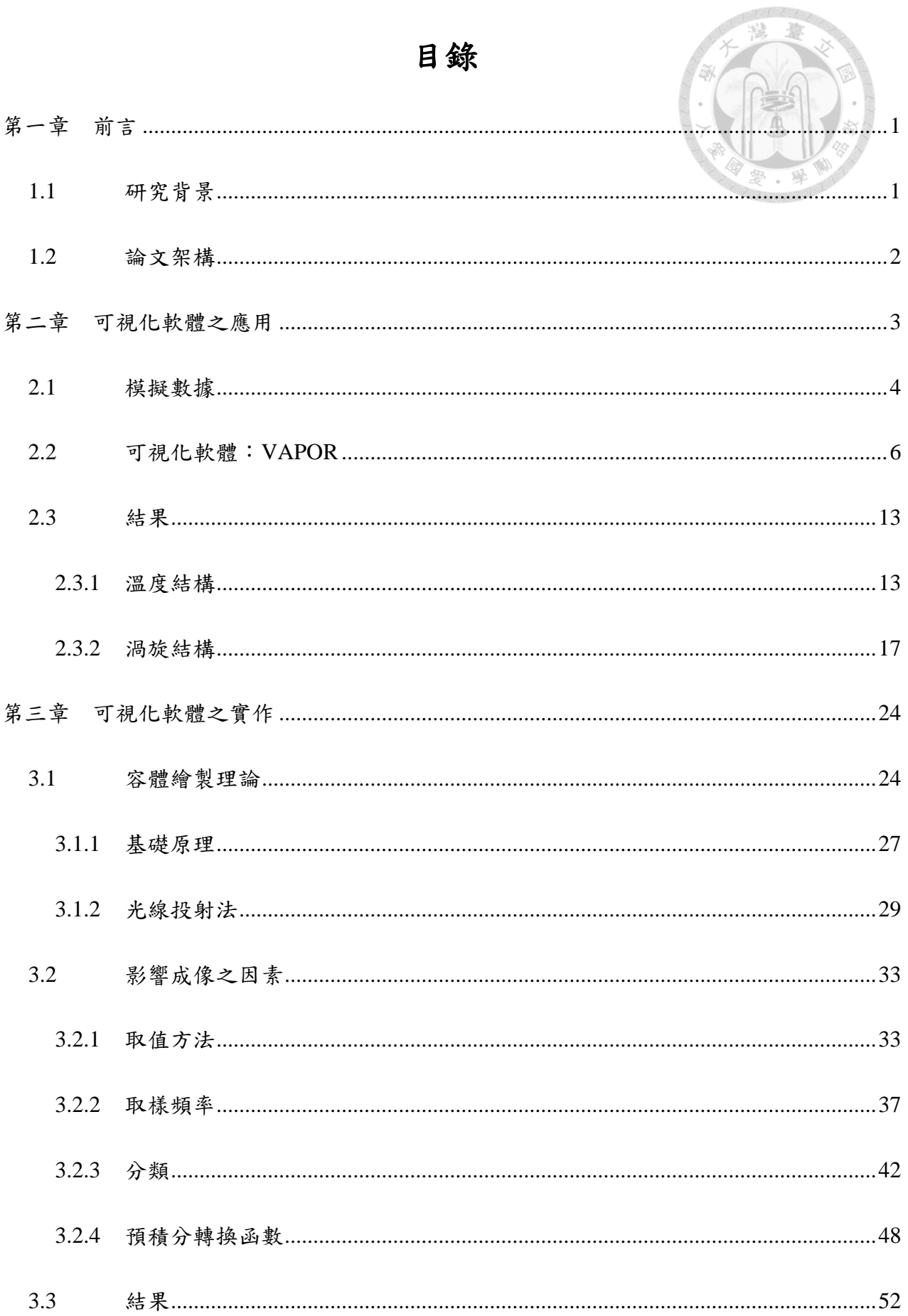

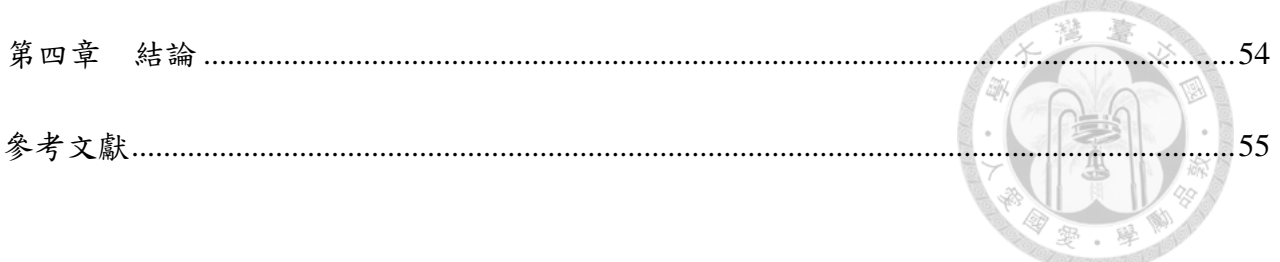

- 圖目錄 圖 2-1:數值模擬數據的網格示意圖。 [..........................................................................................5](#page-14-0) 圖 2-2:VAPOR 的使用者介面。 [....................................................................................................9](#page-18-0) 圖 2-3:轉換函數編輯器。 [............................................................................................................10](#page-19-0) 圖 2-4:不透明度調整之範例。(a[\)以完全不透明\(不透明度為](#page-20-0) 1)呈現。(b)假設只對該 [範例中橙色到紅色及綠色的部分感興趣,不透明度變化線的設置。\(](#page-20-0)c)以不透明 度滑桿降低整體不透明度。(d[\)不透明度滑桿置底,以完全透明\(不透明度為](#page-20-0) 0)呈現。[........................................................................................................................](#page-20-0) 11 圖 2-5:顏色調整之範例。(a)預設色條。(b[\)調整色條的顏色,將色彩變化集中於變異大](#page-21-0) 的區段以觀察該區的數值變化。[..................................................................................12](#page-21-0) 圖 2-6[:圖組左側是溫度擾動的可視化結果,右側為相對應的轉換函數。\(](#page-23-0)a)使用太多顏色 [以致無法直覺地以顏色判斷正負值,此外由於數值分布懸殊,使得擾動大的結構](#page-23-0) 被擾動較小的部分蓋住。(b[\)以藍色和紅色呈現正負值,然後分別以淺至深代表](#page-23-0) 擾動漸大。最後(c[\)調整不透明度變化線以篩除擾動過小的部分,進而呈現擾動](#page-23-0) 較大的結構。[..................................................................................................................14](#page-23-0) 圖 2-7[:使用不透明度滑桿降低整體不透明度,以突顯結構核心,並切換不同視角觀察。](#page-24-0) (a[\)視野方向為](#page-24-0)0.6, 0.6, −0.4。(b)視野方向為0,0, −1。(c)視野方向為1, 0, 0。 (d)視野方向為0,1, 0。[...............................................................................................15](#page-24-0) 圖 2-8[:將正負值分別以三段顏色的離散色條呈現,以大、中、小三種程度呈現溫度擾動強](#page-25-0) 度。(a[\)視野方向為](#page-25-0)0.6, 0.6, −0.4。(b)視野方向為0.0, −1。(c)視野方向為 1, 0, 0。(d)視野方向為0,1, 0。[...................................................................................16](#page-25-0) 圖 2-9: 圖組是渦旋的可視化結果,右側為相對應的轉換函數。(a)流場幾乎被A2近似 0 的 值佔滿。(b[\)篩除渦旋太弱的部分\(](#page-28-0) $\lambda$ 2<0.1)並強調較強的部份( $\lambda$ 2>3),不 [透明度變化線最右側實際上有兩個不透明度控制點,但由於選擇的範圍極小,所](#page-28-0) 以兩點幾乎重合。(c[\)調整色條,讓使用者可以清楚分辨渦旋的強弱。](#page-28-0)..............19
- 圖 2-10:(a[\)調降整體的不透明度以突顯渦旋核心。\(](#page-29-0)b)上圖紅方框的放大圖。...............20

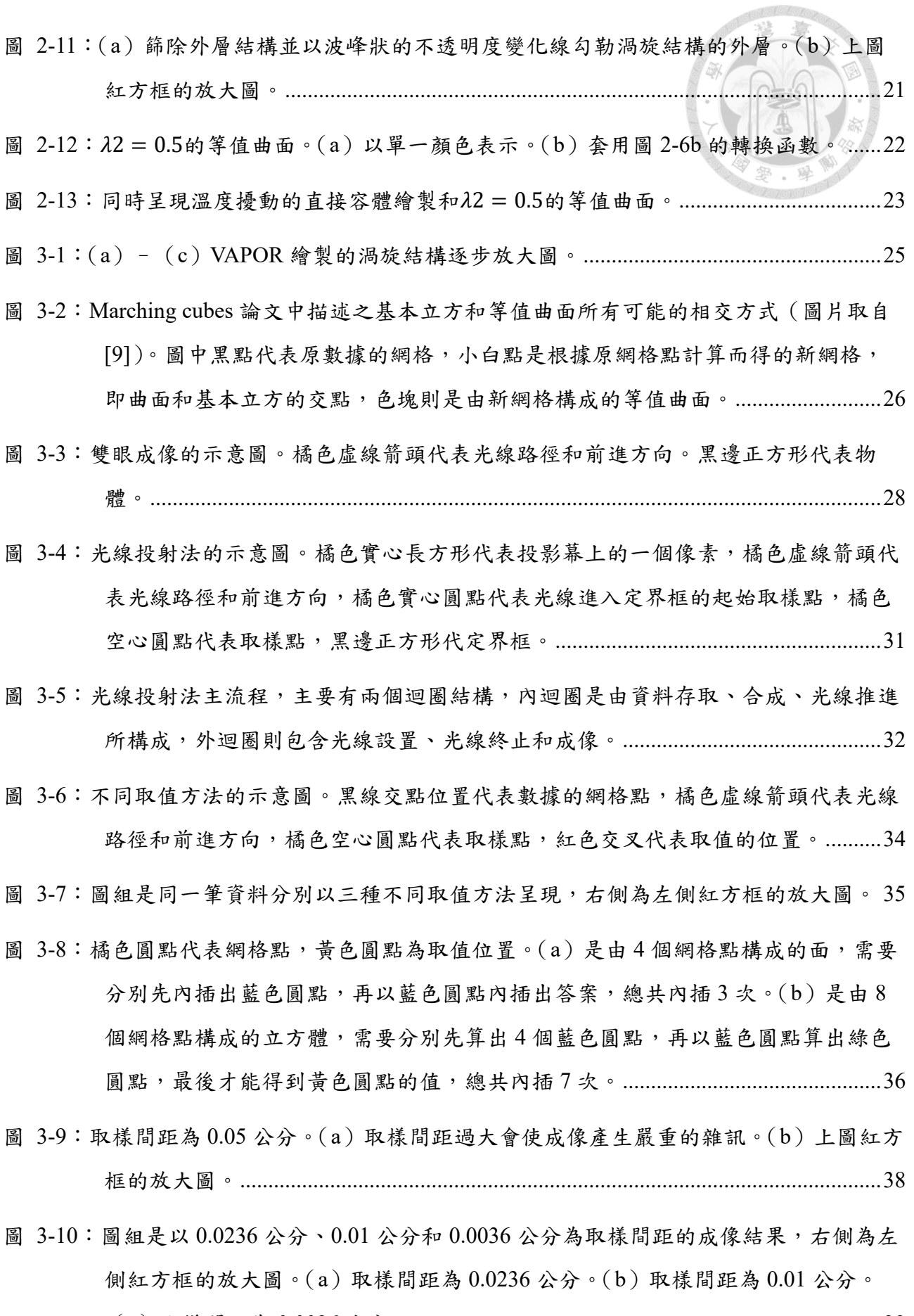

(c)取樣間距為 0.0036 公分。[...................................................................................39](#page-48-0)

圖 3-11[:取樣間距大小和結構大小相互關係示意圖。橘色虛線箭頭代表光線路徑和前進方](#page-49-0) [向,橘色空心圓點代表取樣點,藍色和紅色的圖形分別代表兩個大小不同的結](#page-49-0) 構。(a)取樣間距較大。(b)取樣間距較小。[..........................................................40](#page-49-0)

- 圖 3-12[:對渦旋核心和外層取樣的示意圖。橘色虛線箭頭代表光線路徑和前進方向,橘色](#page-50-0) [空心圓點代表取樣點,藍色和紅色的圖形分別代表結構外層和核心。\(](#page-50-0)a)取樣間 距較大。(b)取樣間距較小。[......................................................................................41](#page-50-0)
- 圖 3-13:預分類和後分類流程圖。(a[\)以灰階代表原始數據值,橘色實心圓點代表數據中](#page-53-0) [的網格,橘色空心圓點代表取樣點,下方色條代表相對應網格點的數值。轉換函](#page-53-0) [數不考慮不透明度,顏色則由隨機亂數產生。\(](#page-53-0)b) 預分類結果,下方色條代表相 對應網格點和取樣點所對映的顏色。(c[\)後分類結果,上方的色條代表相對應網](#page-53-0) 格點和取樣點所對映的顏色。[......................................................................................44](#page-53-0)
- 圖 3-14:預分類和後分類流程圖。(a[\)以灰階代表原始數據值,橘色實心圓點代表數據中](#page-54-0) [的網格,橘色空心圓點代表取樣點,下方色條代表相對應網格點的數值。轉換函](#page-54-0) [數不考慮不透明度,顏色是使用彩虹色條。\(](#page-54-0)b) 預分類結果,下方色條代表相對 應網格點和取樣點所對映的顏色。(c[\)後分類結果,上方的色條代表相對應網格](#page-54-0) 點和取樣點所對映的顏色。[..........................................................................................45](#page-54-0)
- 圖 3-15[:圖組是以隨機亂數的轉換函數呈現渦旋結構,右側為左側紅方框的放大圖。\(](#page-55-0)a) 是預分類的結果,(b)則為後分類的結果。[..............................................................46](#page-55-0)
- 圖 3-16[:圖組為預分類\(左側\)及後分類\(右側\)示意圖。曲線為轉換函數,](#page-56-0)x軸代表數據 值, γ[軸代表光學性質\(例如顏色或不透明度\),橘色實心圓點代表網格數值,綠](#page-56-0) [色實心圓點代表網格數值對映成光學性質的結果,橘色空心圓點為取樣點,橘色](#page-56-0) [空心三角形為取樣點對映的結果,黃色雙向箭頭代表內插的區間。\(](#page-56-0)a)相鄰取樣 [點的網格取樣對映在轉換函數中的值之間為漸進變化,內插區間內的轉換函數近](#page-56-0) [似斜直線,故預分類和後分類的結果相似。\(](#page-56-0)b)和(c)為轉換函數變化劇烈或是 都近網格間的數值跳動明顯,使內插區間內的轉換函數大幅偏離斜直線,造成預 分類和後分類的結果迥異。[..........................................................................................47](#page-56-0)

圖 3-17[:假設一光線通過兩取樣點](#page-58-0)p1和p2,其值分別為 0 和 4。轉換函數中以白色表示不 透明度為 0,以黑色表示不透明度為 1[,以此列推。根據轉換函數對映的結果](#page-58-0)p1為 紅色、完全透明,p2[為藍色、完全不透明,因此該像素最後呈現的顏色就是藍](#page-58-0) 色。[..................................................................................................................................49](#page-58-0)

- 圖 3-18[:假設一光線通過兩取樣點](#page-59-0)p1和p2,其值分別為 0 和 4。預積分轉換函數是以圖 3-17 [的轉換函數為基礎,預先以吸收和發射模型中光線累積的積分式計算而得,白](#page-59-0) 色表示不透明度為 0[,黑色表示不透明度為](#page-59-0) 1,以此列推。以p1和p2的值為索 [引,透過預積分轉換函數對映出該區間的顏色和不透明度如紅色方框所標,所以](#page-59-0) 該像素最後是呈現墨綠色。[..........................................................................................50](#page-59-0)
- 圖 3-19[:圖組為一般轉換函數和預積分轉換函數的成像比較,左側皆為一般轉換函數的結](#page-60-0) [果,右側則是預積分轉換函數的結果。由\(](#page-60-0)a)至(c)為逐步放大圖。..............51
- 圖 3-20:VAPOR [成像與自行開發程式成像比較。左側皆由](#page-62-0) VAPOR 繪製,右側接由自行開 發的程式繪製。[..............................................................................................................53](#page-62-0)

## 第一章 前言

### <span id="page-10-1"></span><span id="page-10-0"></span>**1.1** 研究背景

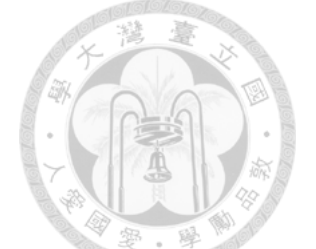

紊流場發生在自然界各個角落,小至池塘、大至海洋與大氣。雖然紊流場貌 似雜亂、無法預測,但卻存在一些特徵結構。以海面紊流邊界層為例,當海面受 風剪力帶動時便會在海面形成一紊流邊界層,並且會在海面形成平行沿流向的條 痕結構。雖然這樣的特徵流場僅有數公釐的厚度,但因其位於水面表層,此邊界 層流場控制著海洋和大氣間氣體、水汽和熱量的交換過程。若要探討海洋對氣候 的影響,了解此小尺度紊亂特徵流場之特性為不可或缺的一步。

數值模擬為研究水面紊流特徵流場之一種主流方法。因電腦運算能量逐年成 長,數值模擬產生的資料量也越來越大,因此科學家需要有效率且全面性地將三 維模擬資料顯示於螢幕上之可視化技術。一組流場數值模擬數據是由三維體素 (voxel)組成,其表示流場的各種物理量於三維空間中的位置。若需觀察流場發 展的過程,在三維資料中需再加入時間此第四維度,使得資料量更為龐大,因此 可視化軟體需要大量的計算能量來支持其運作。以往因受硬體限制,大多可視化 軟體只能呈現二維切面,無法呈現三維結構,即使能呈現三維結構,主要方法也 大都僅是以等值曲面 (iso-surface) [9]繪製流場某物理量的特定閾值,所以呈現 的三維結構並不完整。

如今,因為圖形處理器(Graphics processing unit,GPU)設計越來越精良、 運算能力大幅提升,且一般桌上型電腦和筆記型電腦都能配置,所以對三維顯示 技術的發展助益良多。有別於等值曲面,現今的三維顯示技術已經可以呈現完整 的場景和物體,不再單單只是切面或等值曲面,而最常見的三維顯示技術為直接 容體繪製(Direct volume rendering, DVR),這類技術被廣泛使用在遊戲、電腦 動畫和醫學影像等領域,若應用在顯示數值模擬資料上便能呈現完整的三維流 場,以利探索蘊藏其中的特徵結構。

本研究先以科學界廣泛使用之可視化軟體將風剪驅動之水面紊流場模擬數據 進行容體繪製,探討適合呈現此數據內含之特徵結構的方式,再進一步以自行開 發的可視化軟體來探討影響成像品質之因素。

## <span id="page-11-0"></span>**1.2** 論文架構

在第二章中介紹可視化軟體 VAPOR [2, 3],及其直接容體繪製功能的操作方 式、可以呈現那些成像效果並實際應用。2.1 先介紹本研究所使用的模擬數據, 然後於 2.2 說明可視化軟體 VAPOR 的使用者介面和操作方式,並以一筆自製的 三維數據示範如何使用直接容體繪製功能創造不一樣的成像效果,最後在 2.3 中 將 VAPOR 實際應用於 2.1 所介紹的數值模擬數據上並做討論。在了解前端的操 作會如何影響成像效果後,緊接著第三章要更進一步解析不同的程式實作方式怎 麼改變成像品質。首先在 3.1 中說明實作可視化軟體的基礎理論,然後在 3.2 逐 一探討可視化軟體的流程中可能對成像品質的影響。最後,統整第一至三章的內 容,在第四章給予結論。

# 第二章 可視化軟體之應用

<span id="page-12-0"></span>在各領域中可視化軟體已是協助研究不可或缺的工具,尤其在計算流體力學 領域,可視化軟體能幫助研究者有效率地探索模擬之流場結構,譬如可視化軟體 Tecplot 可以繪製流線、切面和等值曲面等,都是研究流場結構時非常實用的功 能。不過若只依賴等值曲面呈現三維流場,所能傳達的資訊仍有限,因為一等值 曲面只能代表一個由使用者自訂的閾值,而且同時能夠呈現的曲面數也有限,所 以並不能完整呈現三維流場結構。

本章所使用的可視化軟體 VAPOR 具備直接容體繪製功能(容體繪製之理論 將於第三章說明),和等值曲面最大的不同就是直接容體繪製能夠完整呈現三維 模擬數據,如此一來便能幫助研究人員直接觀察整個流場的變化、結構和物理量 的分布,而這些資訊難以單憑切面或等值曲面等得到。

本章將以 VAPOR 視覺化數值模擬數據,探討如何清楚地呈現風驅動水面剪 紊流場結構。接下來將會先介紹模擬數據以及可視化軟體 VAPOR,並說明如何 操作 VAPOR 的直接容體繪製功能來呈現不同成像效果,然後再實際應用於數值 模擬數據上。

### <span id="page-13-0"></span>**2.1** 模擬數據

本研究主要使用 Tsai[13]之數值模擬資料,模擬風剪驅動的水面邊界層紊流 場。此流場呈現一明顯特徵結構:水面出現高速沿流向條痕結構,若在水面散佈 漂浮粒子,可發現這些粒子會快速聚集至這些條痕上。視覺化軟體可幫助了解該 特徵結構的生成機制。模擬流場水面為平面,設定為水平自由滑移邊界條件,而 水平方向的邊界為週期條件。總共模擬的時間為30 $T_0 \approx 6.4 \text{ s}$  ( $T_0$ 為一參考表面重 力波週期)。模擬數據(沿流向×側向×垂直)的網格數為512 × 256 × 129, 物理 區間長寬高為30 × 15 × 6 (公分),水平方向網格為均勻分布。因為紊流來於自水 面風剪力,而且靠近水面的紊流渦旋尺寸會較小,因此 Tsai[13]採用非均勻分布 的垂直方向網格,越水面網格越小,如圖 2-1 所示,以充分解析小尺度之紊 流渦旋。其定義方式為

$$
\zeta(k) = \frac{\tanh\left[1.8417 \times \left(\frac{k-1}{nz-1}\right)\right]}{\tanh(1.8417)},
$$
\n(1-1)

其中<br><<br>為無因次垂直網格,其值介於 0(底部)與 1(水面)。nz為垂直網格總 數,k為垂直網格指標,1代表最底部的網格,nz代表最上層的網格。進行分析時 會將無因次垂直網格(轉換成真實水深z,轉換方式為

$$
\zeta = \frac{z + h}{h} \tag{1-2}
$$

 $h$ 為總水深,因此 $z = 0$ 為水面,  $z = -h$ 為底部。

為了提高在可視化軟體上操作的流暢度,本研究僅以網格(1,1,51)和 (256,128,129)為起訖點, 擷取一網格數為256×128×79的數據。考量流場發展 成熟度,我們選擇時間t = 29To的已發展流場來進行以下的可視化分析。

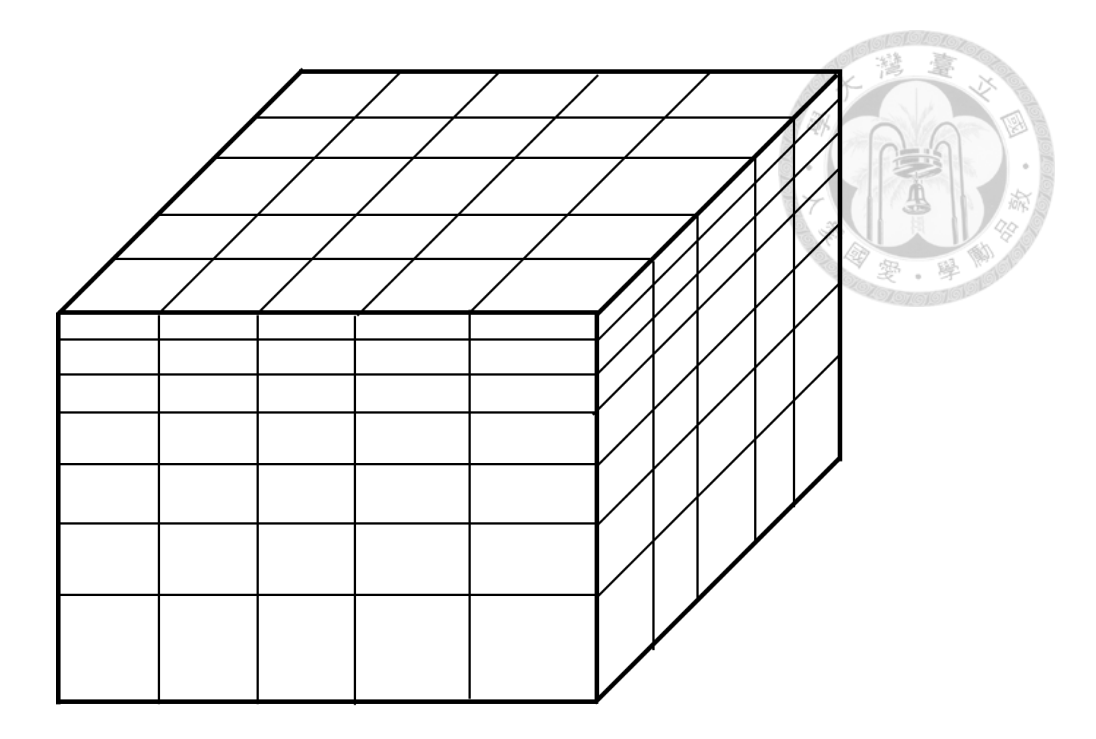

<span id="page-14-0"></span>圖 2-1:數值模擬數據的網格示意圖。

## <span id="page-15-0"></span>**2.2** 可視化軟體:**VAPOR**

VAPOR (Visualization and Analysis Platform for Ocean, Atmosphere, and Solar Researchers)[2, 3]是由美國國家大氣研究中心的計算和資訊系統實驗室 (National Center for Atmospheric Research's Computational and Information Systems Lab)開發,誠如其名 VAPOR 是適用在海洋、大氣等相關研究的可視化軟體, 因此可以直接兼容許多既有的海洋與大氣模式之相關檔案格式,如 ROMS、 MOM 和 POP 等,若和本研究一樣是採用自行開發的數值模擬數據,則需將數據 按不同時間和不同物理量,個別輸出成不含任何標頭的二進制原始資料檔(raw data)才能使用。

VAPOR 是一個很全面的可視化軟體,具備完整的可視化功能: 直接容體繪 製、等值曲面、切面、等值線、流線等,並且依各功能設有完整的操作介面,如 圖 2-2 中所選擇直接容體繪製(DVR),其左側的操作介面就會提供相關的參數 調整功能,右側的黑色視窗則為成像視窗自責呈現可視化的結果,倘若在操作介 面做任何調整便會即時呈現於此,另外還可以任意調整視角和遠近以利觀察,只 要在成像的視窗上按住滑鼠左鍵,視角便會跟著滑鼠移動,若按住滑鼠右鍵垂直 滑動便能縮放畫面。

而上述的這些可視化方式雖然都不同,不過概觀而言都是將數據轉換成顏 色、不透明度(opacity)等光學性質(optical property)後加以呈現,譬如溫度、 密度等物理量的數值模擬數據。若要在螢幕上呈現其空間分布供研究人員觀察, 就需要把這些數據按照一定的規則對映(mapping)成不同的顏色和不透明度。 而轉換函數(Transfer function)就是用來將物理量對映成顏色和不透明度的函 數。因此,大部分的可視化技術都會使用轉換函數,對直接容體繪製技術而言更 是決定成像效果的主要關鍵,

轉換函數的設計方式並無一定標準,端視使用者目的而訂,經常需要反覆嘗 試並累積經驗才能呈現理想的結果,因此設計轉換函數是相當單調而費時的工 作,使用者不僅要了解數據本身的特性,同時必須掌握設計轉換函數的技巧。不 過透過 VAPOR 的轉換函數編輯器 (如圖 2-3) 和即時呈現功能,可以幫助使用 者大幅提升設計轉換函數的效率。

以下用一簡單的三維函數數據來說明轉換函數編輯器的功能,該函數為

 $f(i, j, k) = \frac{10}{21}$  $\frac{10}{31.5}[(i-32.5)^2+(j-32.5)^2+(k-32.5)^2]^{\frac{1}{2}}-5+R$ , (1-2)

其中i,j,k代表三個空間指標,R為介於 0 和 1 之間的隨機亂數。此測試數據的網 格數為64×64×64,如圖 2-4。

轉換函數編輯器的功能包括長條圖、不透明度滑桿、不透明度變化線、色 條,接著將配合上述測試數據分項展示這些功能如何影響顯示的結果。

- 1. 長條圖(histogram):以藍綠色顯示於編輯器的主視窗,橫軸為數據值,縱 軸為次數。將物理量對映成顏色和不透明度時,數據中各值的多寡是重要的 依據,因此編輯器將長條圖、色條和不透明度變化線並列以便相互參照。
- 2. 不透明度滑桿 (opacity slider): 位於編輯器右側,用來將整體的不透明度變 化線乘上一介於 0 和 1 之間的係數,滑桿置底時係數為 0,置頂時則為 1。 主要在微調整體不透明度時使用。
- 3. 不透明度變化線:不透明度變化線分為灰線和綠線兩種。灰線可以不只一 條,由使用者透過灰色方形的不透明度控制點(opacity control point)設定。 綠線只會有一條,代表所有灰線相加或相乘後再乘上不透明度滑桿給定之係 數的最終結果。不透明度為1時代表完全不透明(如圖 2-4a),反之為 0 時 代表完全透明,經由不透明度變化線可以篩出成像中感興趣的部分同時屏蔽 不感興趣的部分。一般而言,感興趣的部分會設為較不透明而不感興趣的部 分則會設為幾乎或完全透明,例如圖 2-4b 將代表橙色到紅色及綠色的不透明 度升高,其他則降低,這樣可以將此兩顏色代表的結構顯示出來。然而位於 內部的橙色結構被內結構遮蔽,因此可以調降不透明度滑桿讓整體結 構稍微透明一點,呈現出內部的橙色結構(圖 2-4c)。若把不透明滑桿置 底,則會讓不透明度為 0,表示所有的結構都透明不可見 (圖 2-4d)。
- 4. 色條:並列在長條圖下方,代表各數據值所對映的顏色,灰色沙漏狀的為顏 色控制點(color control point)。色條有連續和離散兩個模式,由轉換函數 編輯器下方的選框切換,若使用連續色條則兩控制點間以 HSV 色彩模型內 插,若使用離散色條則兩控制點間以中點為分界顯示兩色。按照數據值所對 映的顏色便能得知數據在空間中的分布,因此若只想要觀察某特定範圍的數

值分布,就可以將色條的顏色集中在該範圍,如圖 2-5,將原本預設的色條 (圖 2-5a)調整後,善用顏色梯度、色系搭配連續或離散色條突顯特定的結 構(圖 2-5b)。

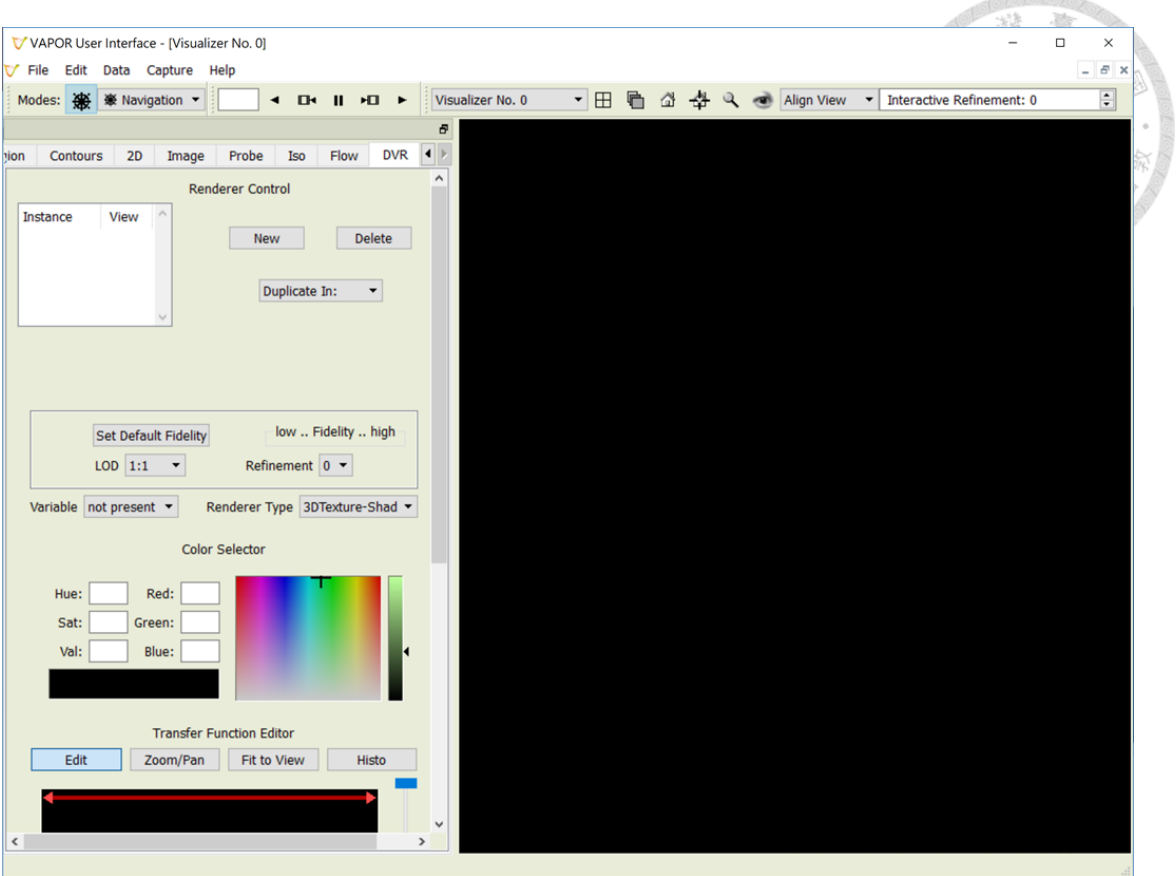

<span id="page-18-0"></span>圖 2-2:VAPOR 的使用者介面。

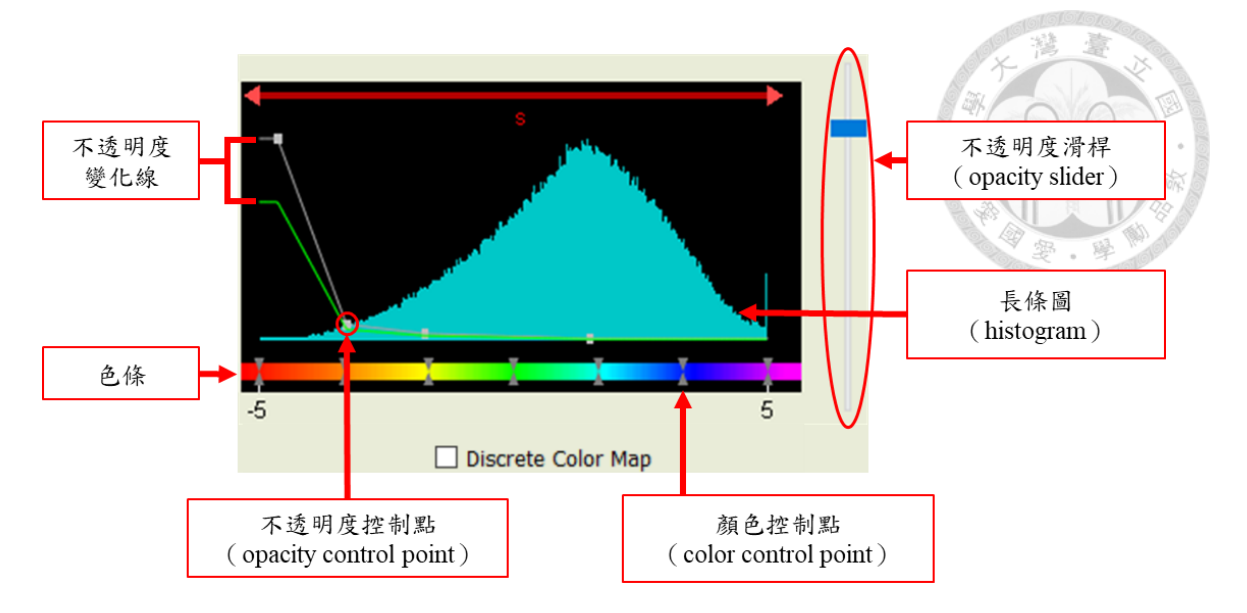

<span id="page-19-0"></span>圖 2-3:轉換函數編輯器。

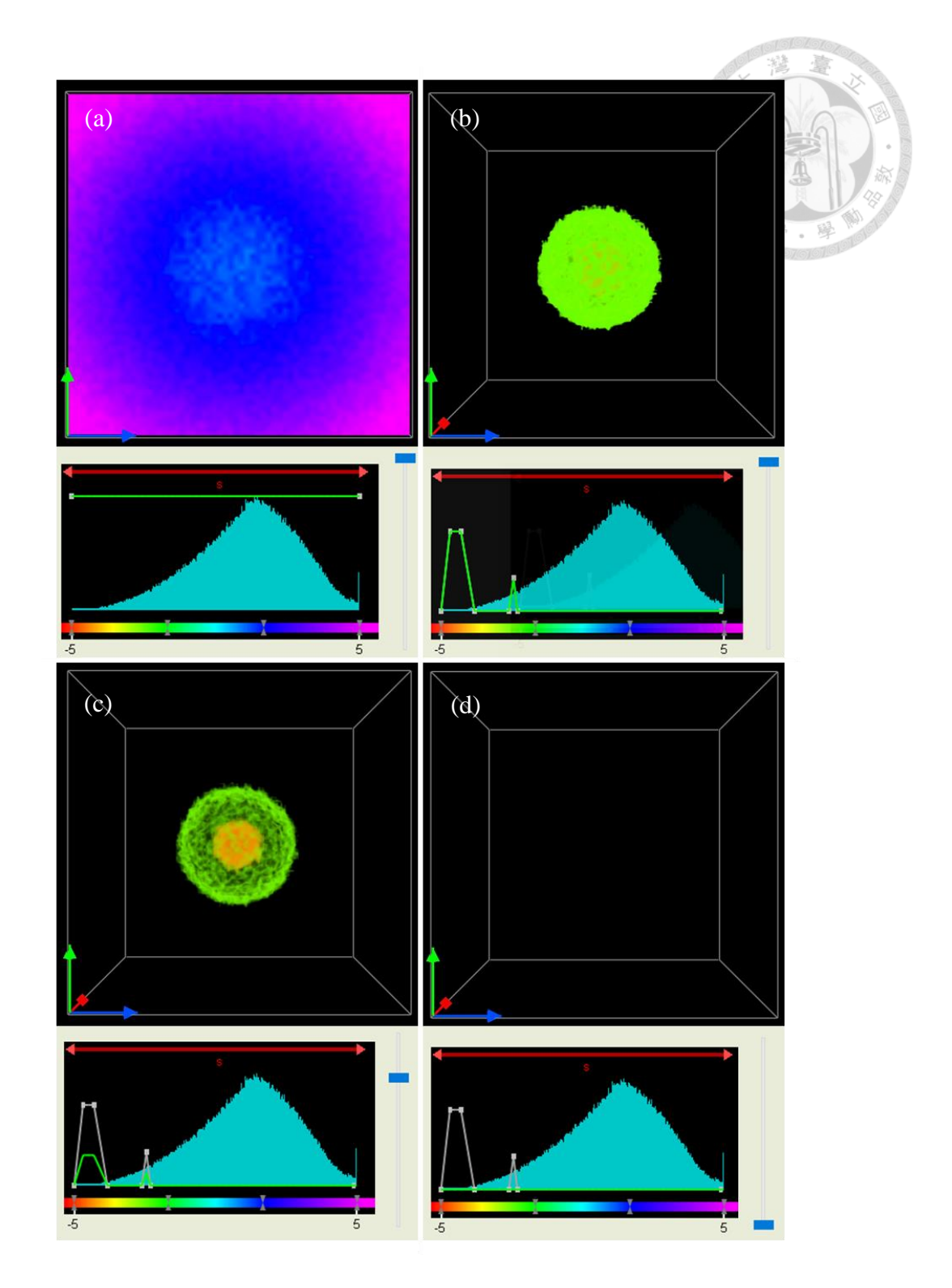

<span id="page-20-0"></span>圖 2-4:不透明度調整之範例。(a)以完全不透明(不透明度為 1)呈現。 (b)假設只對該範例中橙色到紅色及綠色的部分感興趣,不透明度變化線的設 置。(c)以不透明度滑桿降低整體不透明度。(d)不透明度滑桿置底,以完全 透明(不透明度為0)呈現。

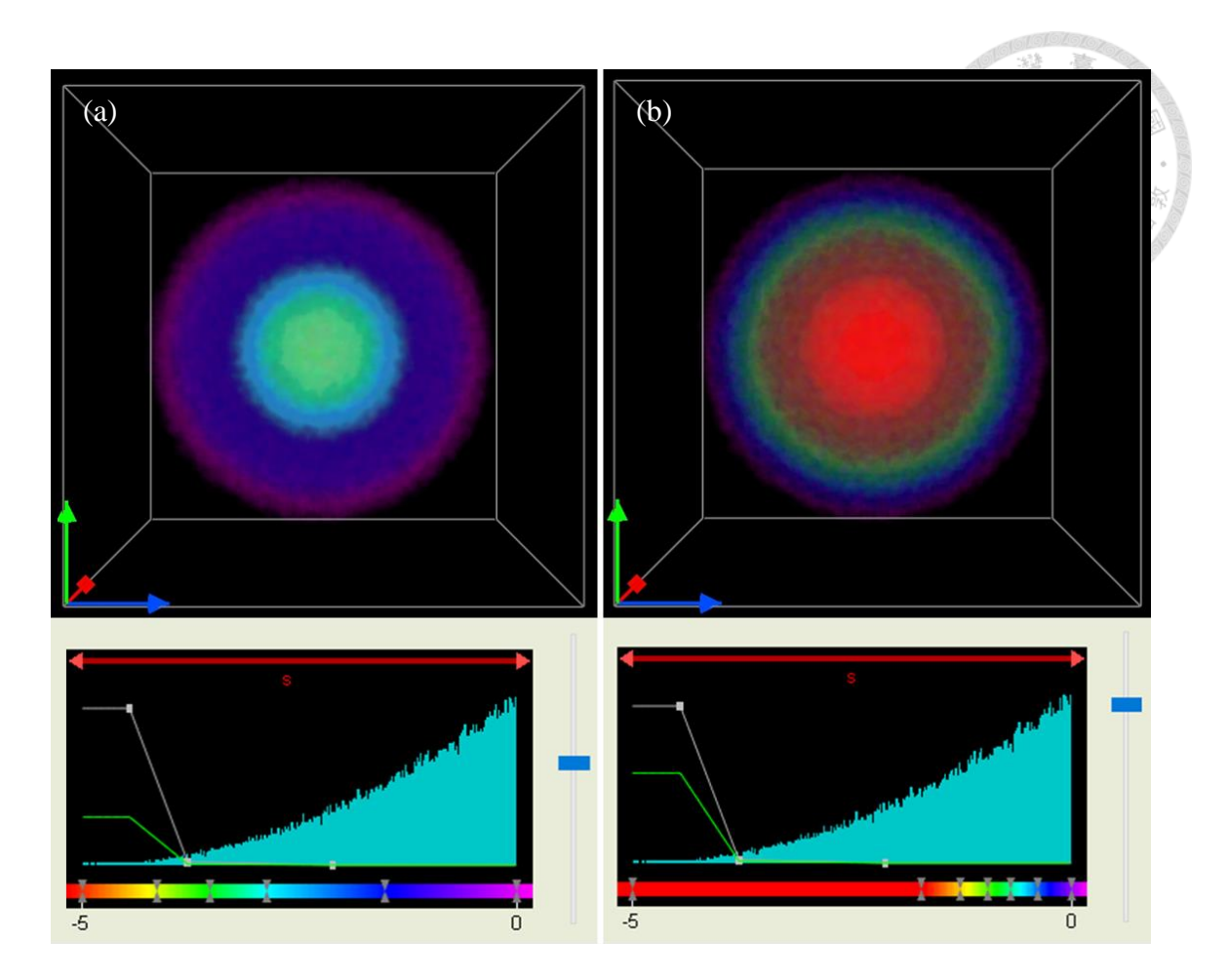

<span id="page-21-0"></span>圖 2-5:顏色調整之範例。(a)預設色條。(b)調整色條的顏色,將色彩變化 集中於變異大的區段以觀察該區的數值變化。

#### <span id="page-22-0"></span>**2.3** 結果

為了呈現水面邊界層紊流特徵結構,需選擇可代表該結構的物理量來視覺 化。水面條痕結構會產生輻合,而模擬設定的底部溫度較水面溫度為高,因此輻 合的位置溫度會較低,表示溫度為適於代表特徵結構的物理量。水面的條痕肇始 於水下的邊界層渦旋。由 Jeong 和 Hussain 提出的2,準則[5]可展現三維渦旋結 構,因此我們也選擇採用此法來繪製渦旋結構。以下說明如何使用 VAPOR 的直 接容體繪製功能,先後可視化數值模擬數據中的兩個物理量:溫度擾動 $(\theta')$ 和 用以辨識流場渦漩結構的 $\lambda_2$ 值,試圖找尋較適當的呈現方式,最後會同時利用直 接容體繪製和等值曲面將兩物理量一起呈現,顯示其相對關係。

#### <span id="page-22-1"></span>**2.3.1** 溫度結構

溫度擾動是扣除每一層平均溫度而得,可將溫度擾動之正值理解為高於該層 的平均溫度,反之負值則低於該層的平均溫度。為了能夠清楚地將之反應在顏色 上,轉換函數不宜使用太多顏色,如圖 2-6a 所示。較好的做法為分別以冷、暖色 系來突顯正負值,如圖 2-6b 主要以紅色和藍色代表正值和負值,再以由淺而深的 顏色變化反應值的大小。

另外可從數據直方圖來判斷數據的分佈,再據以調整轉換函數。從溫度擾動 數據之直方圖不難發現直方圖大約以0為中心成對稱分布,且越接近中心的數值 數量明顯越多(圖 2-6 右側圖組),意味著溫度擾動較小的部分被可視化後會幾 乎占據整個流場,反而擋住了擾動大的結構,如圖 2-6a 綠色部分所示。此時便能 參照值方圖以不透明度變化線做篩選,將近乎沒有溫度擾動的區間設為透明,再 逐漸隨溫度擾動變大提高不透明度,如此一來便能專注在擾動大的結構上,如圖 2-6c。

調整好色條和不透明度變化線後,就已經能夠清楚呈現欲觀察的結構。觀察 時除了改變視角和遠近外,也可以再視需求做額外的微調,譬如若想要突顯結構 核心,可以將不透明度滑桿往下調整,使整體不透明度下降,無須再重新調整不 透明度變化線,如圖 2-7。若想將溫度擾動以大、中、小三種強度表現,則可以 將正負值分別以三段顏色的離散色條呈現,如圖 2-8。

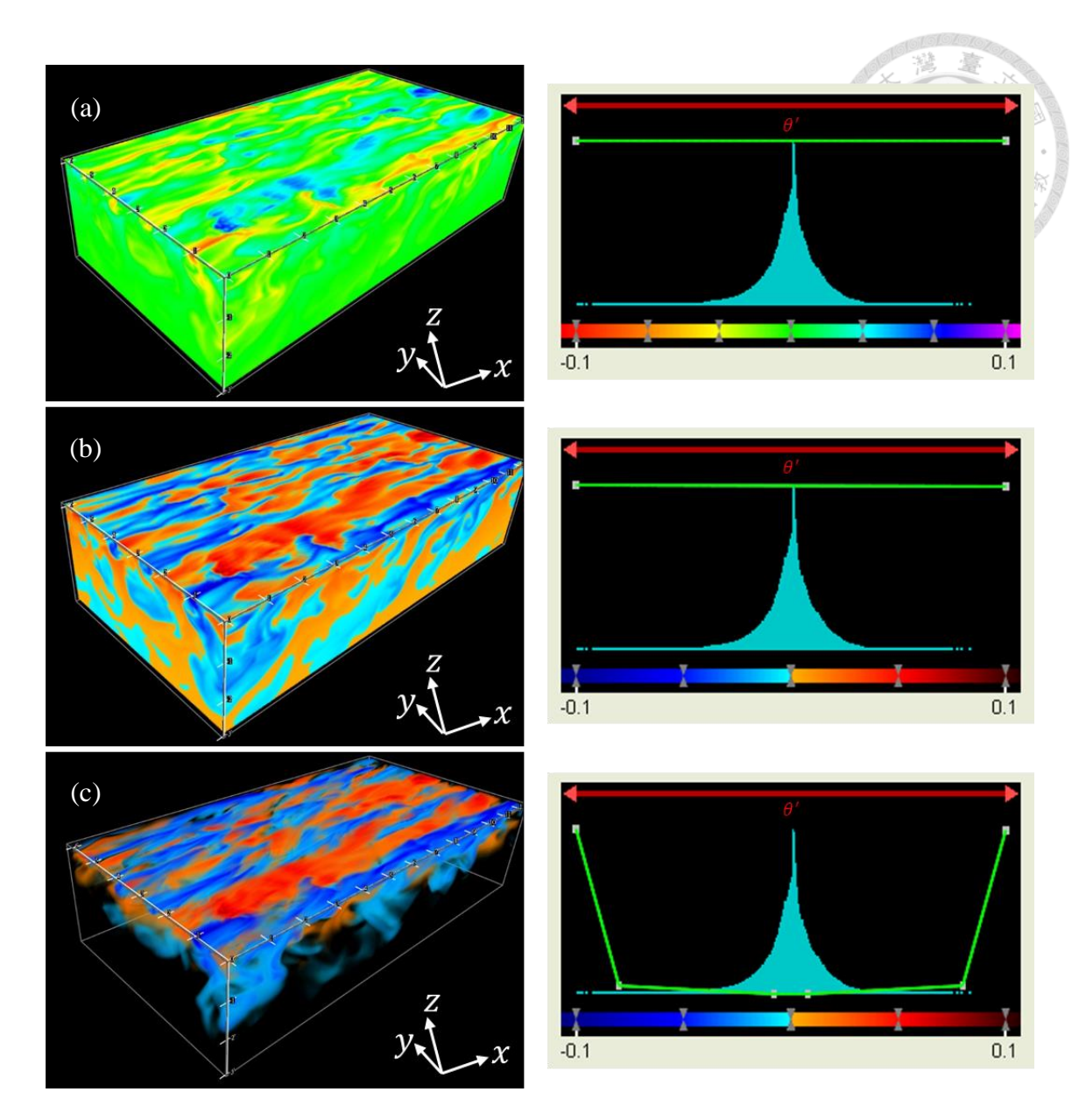

<span id="page-23-0"></span>圖 2-6:圖組左側是溫度擾動的可視化結果,右側為相對應的轉換函數。(a)使 用太多顏色以致無法直覺地以顏色判斷正負值,此外由於數值分布懸殊,使得擾 動大的結構被擾動較小的部分蓋住。(b)以藍色和紅色呈現正負值,然後分別 以淺至深代表擾動漸大。最後(c)調整不透明度變化線以篩除擾動過小的部 分,進而呈現擾動較大的結構。

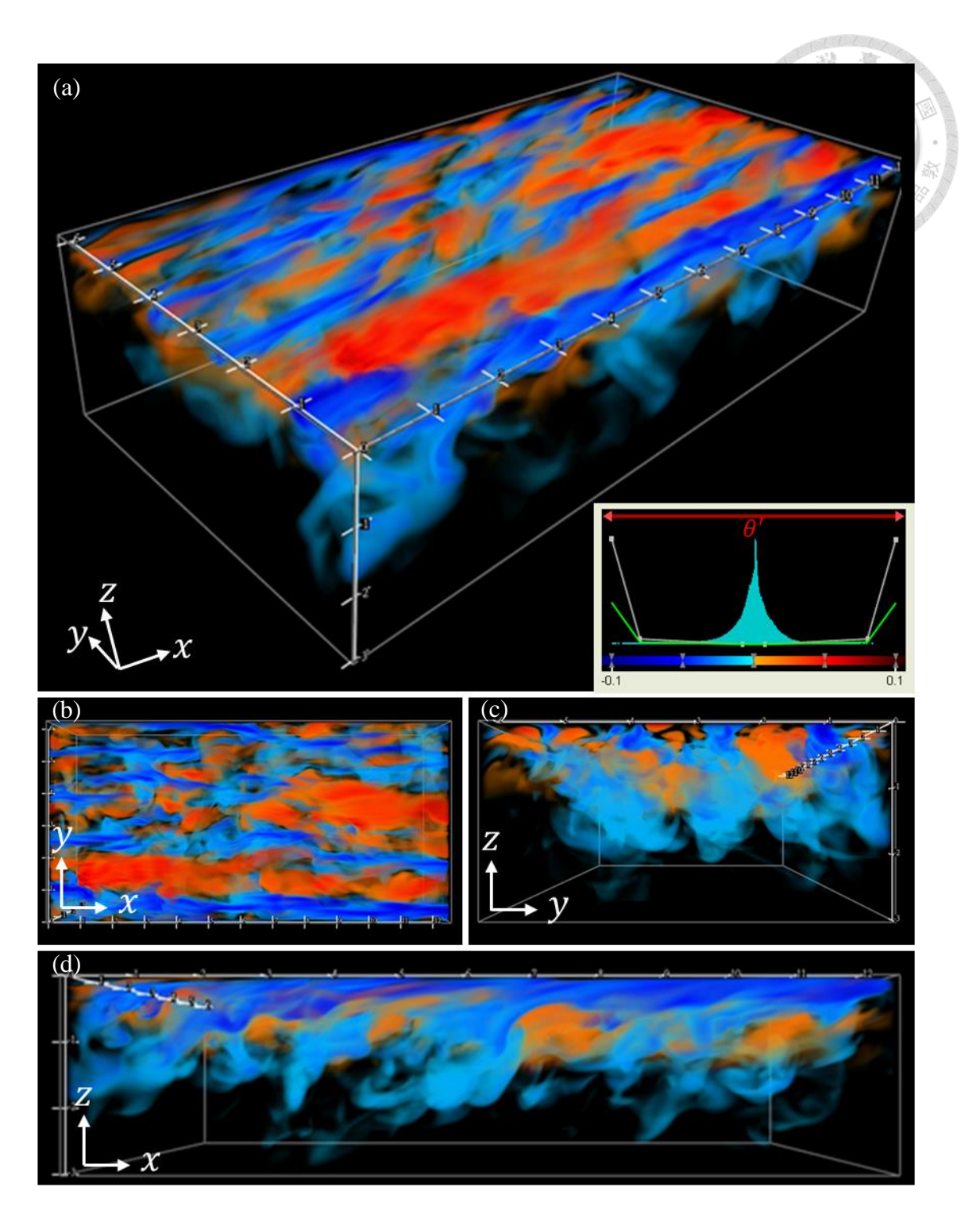

<span id="page-24-0"></span>圖 2-7:使用不透明度滑桿降低整體不透明度,以突顯結構核心,並切換不同視 角觀察。(a)視野方向為(0.6, 0.6, −0.4)。(b)視野方向為(0,0, −1)。(c)視 野方向為 $(1, 0, 0)$ 。(d)視野方向為 $(0, 1, 0)$ 。

![](_page_25_Figure_0.jpeg)

<span id="page-25-0"></span>圖 2-8:將正負值分別以三段顏色的離散色條呈現,以大、中、小三種程度呈現 溫度擾動強度。(a)視野方向為(0.6, 0.6, −0.4)。(b)視野方向為(0,0, −1)。 (c)視野方向為(1,0,0)。(d)視野方向為(0,1,0)。

#### <span id="page-26-0"></span>**2.3.2** 渦旋結構

本節以辨識渦旋結構的2,呈現渦旋。根據2,準則[5],2,只有小於 0 的範圍才 有意義且 |22|越大代表渦旋強度越高。從22的直方圖可見其分布非常極端 (見圖 2-9 右側圖組),接近 0 的數值甚多,代表渦旋強度高的數值數量非常少,從上 一小節中已知這樣的數據可視化後若不加以調整轉換函數,流場會被特定的值占 滿,如圖 2-9a 藍色部分所示。

為了呈現出強度高的渦旋,必須先將過於微弱而不足以代表渦旋結構的部分  $($ 大約是| $\lambda_2$ |<0.1)設為透明,由於該區數值量的梯度變化急遽,所以只要不透 明度變化線被些許調動就會大幅度影響整個成像。反之,渦旋強度特別高的部分 因數值量過少,故需以不透明度高、範圍大的不透明度變化線涵蓋才能使該部分 的結構在成像中被觀察到,因此大約在|22| = 3之後皆設為不透明,於此之前的 不透明度則從 1 開始隨渦旋強度漸弱而遞減至 0,如圖 2-9b。

從圖 2-9b會發現構成渦旋結構的| $\lambda_2$ |大約落在 2 左右,因此以| $\lambda_2$ | = 2為中心 來調整色條的顏色分布。首先,右側 (1221 < 2) 的部分先加大亮藍色到綠色所 涵蓋的範圍而接近 0 的部分則以深藍色表示,如此一來就能容易地以亮藍色和深 藍色分辨渦旋結構是否太過微弱。接著左側 (2< |λ2| < 3) 的顏色由綠逐漸轉為 與之相對比的紅色以突顯渦旋較強的部分。最後|22| > 3雖然是代表高強度的渦 旋,但由於數值量太少,若用過多顏色呈現反而沒有意義,所以用由淺入深的紅 色表示,如圖 2-9c。

從目前的結果可知渦旋結構成管狀且越靠近結構核心強度越高,若要更清楚 呈現渦旋強度高的結構,最簡易的方法是調降整體的不透明度,如圖 2-10,或者 直接篩除更多的結構外層,那麼結構的核心自然會更明顯,但篩除後所呈現的結 構會變得較少且細,此時可以用成波峰狀的不透明度變化線勾勒渦旋結構的外層 來彌補,如圖 2-11。若將渦旋結構放大觀察,則兩種方法都能清楚呈現結構核 心,如圖 2-10b 和圖 2-11b,但若遠觀流場,第二個方法的效果似乎更好,如圖 2-10a 和圖 2-11a。

目前已展示如何使用 VAPOR 的直接容體繪製功能分別呈現溫度擾動和渦 旋,不過若想要了解兩物理量之間的關係,就無法只使用直接容體繪製功能,因

為 VAPOR 的直接容體繪製功能一次只能呈現一種物理量,即使分別比較輸出的 結果也不容易,因為將三維流場投影成二維平面時容易失去距離感,所以最好的 方式是配合 VAPOR 的其他功能輔助呈現,以下將加入等值曲面以同時呈現溫度 擾動和渦旋。

等值曲面也是一種三維顯示技術,會根據使用者指定的閾值繪製出曲面,一 般而言等值曲面都是單一顏色,如圖 2-12a 所示。不過 VAPOR 可以將另一物理 量的轉換函數套在等值曲面上、也就代表等值曲面上的顏色和不透明度都是從另 一物理量的轉換函數中對映而來,如圖 2-12b 就是將| $\lambda_2$ | = 0.5的等值曲面套上圖 2-6b 的溫度擾動。此外當然也可以直接將兩物理量分別以直接容體繪製和等值曲 面呈現,如圖 2-13 便是以渦旋的等值曲面和溫度擾動的直接容體繪製一起呈現。 這兩種呈現方式各有所長,前者可以從曲面的顏色準確地判斷相同位置的溫度擾 動值,而後者則可以表現溫度擾動和渦旋在流場中的分布關係。

![](_page_28_Figure_0.jpeg)

<span id="page-28-0"></span>圖 2-9:圖組是渦旋的可視化結果,右側為相對應的轉換函數。(a)流場幾乎被  $|\lambda_2|$ 近似 0 的值佔滿。(b) 篩除渦旋太弱的部分 ( $|\lambda_2|$ <0.1) 並強調較強的部份  $\lceil (|\lambda_2| > 3)$ , 不透明度變化線最右側實際上有兩個不透明度控制點, 但由於選擇 的範圍極小,所以兩點幾乎重合。(c)調整色條,讓使用者可以清楚分辨渦旋 的強弱。

![](_page_29_Figure_0.jpeg)

<span id="page-29-0"></span>圖 2-10:(a)調降整體的不透明度以突顯渦旋核心。(b)上圖紅方框的放大 圖。

![](_page_30_Figure_0.jpeg)

<span id="page-30-0"></span>圖 2-11: (a) 篩除外層結構並以波峰狀的不透明度變化線勾勒渦旋結構的外 層。(b)上圖紅方框的放大圖。

![](_page_31_Figure_0.jpeg)

<span id="page-31-0"></span>圖 2-12: $|\lambda_2| = 0.5$ 的等值曲面。(a)以單一顏色表示。(b)套用圖 2-6b 的轉 換函數。

![](_page_32_Figure_0.jpeg)

<span id="page-32-0"></span>圖 2-13:同時呈現溫度擾動的直接容體繪製和 |  $\lambda_2$ | = 0.5的等值曲面。

# 第三章 可視化軟體之實作

<span id="page-33-0"></span>影響直接容體繪製成像的重要因素除了上一章所介紹的轉換函數外,可視化 軟體的程式實作方式也會有顯著的影響。因為三維顯示技術需要耗費大量的計算 資源,所以程式在實作時相當重視運作效能和成像品質之間的權衡。為了使軟體 能夠在大部分的裝置上運行,通常會犧牲一定程度的成像品質,因此在某些狀況 下會產生明顯的雜訊 (artifacts),如圖 3-1 渦旋結構放大後,會產生明顯不屬於 流場結構的紋路,此即為雜訊。這些雜訊可能會造成研究人員的混淆,無法判斷 該結構是否與流場本身的特徵結構有關,因此我們必須了解可視化軟體實作方式 對成像品質的影響及造成雜訊的原因以避免此問題。接下來將從直接容體繪製的 基礎理論和程式架構介紹起,然後以自行開發的可視化軟體逐一探討程式主架構 每一部分的不同實作方式對成像品質的影響和可能造成的雜訊。

### <span id="page-33-1"></span>**3.1** 容體繪製理論

容體繪製(Volume rendering)[4]是統稱將離散三維數據投影成二維影像的 顯示技術,除了前一章應用在流場可視化的例子外,最廣為人知的還有在醫學上 的應用,如電腦斷層掃描(Computed Tomography,CT)和核磁共振(Magnetic Resonance Imaging,MRI)的成像。容體繪製的技術很多元,若依照是否有網格 重建的過程可分為兩大類: 直接容體繪製 (Direct Volume Rendering, DVR, 無 網格重建)和間接容體繪製(Indirect Volume Rendering,IVR,有網格重建)。 所謂的網格重建是指先根據原數據中的網格產生新網格後再以此成像,例如等值 曲面成像前會先以原數據中 8 個鄰近網格構成的基本立方為單位,計算出基本立 方和等值曲面的相交點,以此形成新的網格點後再由新網格點構成等值曲面並成 像,這就是用來計算等值曲面的 Marching cubes 演算法[9],如圖 3-2 是基本立方 和等值曲面所有可能的相交方式,圖中黑點代表原數據的網格,小白點是根據原 網格點計算而得的新網格,即曲面和基本立方的交點,色塊則是由新網格構成的 等值曲面,由此可知等值曲面屬於間接容體繪製的一種。反之,若沒有經過網格 重建,而是直接以原本的網格建立成像即為直接容體繪製,其中以光線追跡法 (Ray tracing) [1]和光線投射法 (Ray casting) [7, 8, 12]為最核心的方法,另外還 有足跡法(Splatting)[14]和切扭法(Shear-warp)[6]等。

![](_page_34_Figure_0.jpeg)

<span id="page-34-0"></span>圖 3-1: (a) - (c) VAPOR 繪製的渦旋結構逐步放大圖。

![](_page_35_Figure_0.jpeg)

<span id="page-35-0"></span>圖 3-2:Marching cubes 論文中描述之基本立方和等值曲面所有可能的相交方式 (圖片取自[9])。圖中黑點代表原數據的網格,小白點是根據原網格點計算而得 的新網格,即曲面和基本立方的交點,色塊則是由新網格構成的等值曲面。

#### <span id="page-36-0"></span>**3.1.1** 基礎原理

縱然容體繪製技術很多,但這些技術的核心概念其實和雙眼看世界的原理異 曲同工:首先,「光」是看見事物的必要條件,光源發射光線後,若是在完全真 空下會筆直前進,但實際上光線會受到環境和物體的影響而被吸收、散射、反射 等,譬如遇到一面明亮的鏡子時,大部分的光線都會被反射;若遇到海面,那麼 除了反射外還會有吸收、散射等。經過一連串的光學行為後,最終雙眼會接收到 一部分的光線並成像於視網膜,經由大腦解讀後便是雙眼所見,圖 3-3 為雙眼成 像的示意圖,光線從光源發射後,部分光線行經一半透明的物體後由雙眼接收, 最後形成所見的影像。

從上述的過程可以得知光線與物體的光學行為和傳播路徑是成像的主要重 點,根據還境條件和物體本身的材質,所涉及的光學行為可能簡易也可能複雜。 容體繪製技術依據依不同需求發展出不同的光學模型。例如描述光線被物體吸收 的吸收模型將三維體素資料視為黑體,本身只吸收光線,不發射光線也不反射和 散射。而描述光線被物體發射的發射模型則假設三維體素資料只發射光線,不吸 收、不反射和散射。結合上述兩個模型就是最廣為使用的吸收和發射模型[10], 該模型中三維體素資料只會吸收及發射光線。

有了光學模型便能根據模型中涉及的光學行為,判斷光線的傳播路徑。值得 注意的是自然狀況下光線雖然是從光源發射,但由於傳播到雙眼的光線只是光源 發射光線中的一小部分,所以程式若按照真實狀況實作,會浪費很多資源在對成 像沒有貢獻的光線上。因此,程式中是假想光線具可逆性,也就是可以逆向追蹤 雙眼接收的入射光,反推出光線的傳播路徑和強弱變化,這也是光線追跡法[1]的 由來。

![](_page_37_Figure_0.jpeg)

<span id="page-37-0"></span>圖 3-3:雙眼成像的示意圖。橘色虛線箭頭代表光線路徑和前進方向。黑邊正方 形代表物體。

#### <span id="page-38-0"></span>**3.1.2** 光線投射法

光線投射法[7,8,12]和光線追跡法[1]類似,都從雙眼(相機)的位置為起點 通過投影幕上的像素(pixel)投射一道與真實入射光反向的假想光線,不同的是 光線追跡法講求高擬真的繪製,注重材質、紋路和光影等細節的呈現,會根據反 射、折射與陰影的效果追溯光線的路徑,需要耗費極高的運算資源以完成複雜的 計算,多用在需呈現擬真細節之事先繪製(pre-rendered)電腦圖像,因近年硬體 及演算法的進步才逐漸能即時(real time)顯示。而光線投射法則以繪製物體的 形體為主,採用吸收和發射模型,不涉及會改變光線方向的光學行為,所以光線 都是筆直前進,相對之下耗費較低的運算資源,適用於需即時顯示之使用情境。 因考量本研究主要目的為即時呈現流場中的結構以及龐大的模擬數據,供使用者 觀察三維流場變動過程,並可互動式調整觀看的視角,故採用光線投射法做繪 製。

光線投射法中投射出的光線會直接穿透定界框(bounding box)進行取樣, 完成取樣後再根據所有取樣點的顏色和不透明度決定此像素最終該呈現的顏色, 重複上述流程直到完成投影幕上的每個像素便能成像,圖 3-4 為光線投射法的示 意圖,圖中假設觀察者的眼睛(相機)為假想光線的起點,光線發射後經過電腦 成像視窗(假想投影幕)上的像素,和物體相交後開始進行取樣,再計算出該像 素應呈現的顏色,計算完視窗中所有像素後便能成像在視窗上。以下針對光線投 射法的主流程做說明,可以參考圖 3-5:

- 1. 光線設置:給定光線投射法中必要的初始條件,包括相機參數、投影幕上的 像素位置和進入定界框的起始取樣點。
- 2. 資料存取:光線從進入定界框後會開始取樣,並將取樣點的數值透過轉換函 數轉換成不透明度和顏色後再存取。
- 3. 合成:將目前所有取樣點的不透明度和顏色做合成。
- 4. 光線推進:完成以上步驟後根據取樣間距將光線推進到下一個取樣點。
- 5. 光線終止:依據取樣點在定界框內或外,決定是否終止光線。若取樣點還在 定界框內則返回至資料存取的步驟;反之,若已超出定界框則終止光線,而 最後合成的顏色就是該像素呈現於投影幕上的結果。

![](_page_39_Picture_0.jpeg)

![](_page_40_Figure_0.jpeg)

<span id="page-40-0"></span>圖 3-4: 光線投射法的示意圖。橘色實心長方形代表投影幕上的一個像素,橘色 虚線箭頭代表光線路徑和前進方向,橘色實心圓點代表光線進入定界框的起始取 樣點,橘色空心圓點代表取樣點,黑邊正方形代定界框。

![](_page_41_Figure_0.jpeg)

<span id="page-41-0"></span>圖 3-5: 光線投射法主流程,主要有兩個迴圈結構,內迴圈是由資料存取、合 成、光線推進所構成,外迴圈則包含光線設置、光線終止和成像。

## <span id="page-42-0"></span>**3.2** 影響成像之因素

誠如本章開頭所言,為了避免成像中的雜訊造成研究時的混淆,接下來將以 自行開發的可視化軟體逐一探討光線投射法主流程中,不同實作方式對成像品質 的影響和可能造成的雜訊。可視化軟體的開發環境為 Visual Studio 2013, 主要使 用 C++和 GLSL(OpenGL Shading Language)搭配 OpenGL(Open Graphics Library)和 Qt 開發。

#### <span id="page-42-1"></span>**3.2.1** 取值方法

當光線進入定界框後便會開始取樣,然而大部分情況下取樣點不會恰好位在 數據的網格上,此時按照對於成像品質和運作效能需求的不同,取值的方式也不 一樣:

- 1. 取距離取樣點最近的網格為取樣點的值,如圖 3-6a。
- 2. 取沿光線方向和鄰近的 8 個網格構成之立方體最近交點的值為取樣點的值, 如圖 3-6b。
- 3. 以鄰近的 8 個網格內插出取樣點位置的值,如圖 3-56c。

應用此三種不同取值方法成像的結果如圖 3-7 所示。圖 3-7a 為方法一的結 果,結構邊緣有明顯的鋸齒,且顏色相當不連續,有像是馬賽克效果的雜訊;圖 3-7b 為方法二的結果,相較之下結構輪廓比較平整,但仍有明顯的網狀雜訊,由 此可知不同取值方法除了會影響成像品質,也會形成不同型態的雜訊;圖 3-7c 為 方法三的結果,因為該法在取樣點上取值,成像品質理當優於前兩者,所以不論 是顏色或結構外型都更平順,沒有明顯的雜訊,但為了在三維空間中內插出取樣 點的值,必須做7次內插計算,如圖 3-8b、方法二則需要做 3 次內插,如圖 3-8a、方法一則無須做內插,因此相對而言方法三也需要耗費更多的運算資源。

![](_page_43_Figure_0.jpeg)

<span id="page-43-0"></span>圖 3-6:不同取值方法的示意圖。黑線交點位置代表數據的網格點,橘色虛線箭 頭代表光線路徑和前進方向,橘色空心圓點代表取樣點,紅色交叉代表取值的位 置。

<span id="page-44-0"></span>![](_page_44_Picture_0.jpeg)

圖 3-7: 圖組是同一筆資料分別以三種不同取值方法呈現,右側為左側紅方框的 放大圖。

![](_page_45_Figure_0.jpeg)

<span id="page-45-0"></span>圖 3-8:橘色圓點代表網格點,黃色圓點為取值位置。(a)是由4個網格點構成 的面,需要分別先內插出藍色圓點,再以藍色圓點內插出答案,總共內插3次。 (b)是由 8 個網格點構成的立方體,需要分別先算出 4 個藍色圓點,再以藍色圓 點算出綠色圓點,最後才能得到黃色圓點的值,總共內插7次。

#### <span id="page-46-0"></span>**3.2.2** 取樣頻率

取樣頻率也可以理解為連續兩取樣點的間距倒數,取樣頻率越高代表間距越 小,反之則間距越大,而取樣頻率的高低對成像品質和運作效能有直接的關係, 如果取樣頻率太低就會產生嚴重的雜訊,如圖 3-9 所示,但若取樣頻率過高不但 對成像沒有幫助,甚至會消耗大量的運算資源。那麼取樣頻率該怎麼決定?尼奎 斯取樣理論(Nyquist sampling theorem)[11]中針對這個問題給了重要的參考依 據,根據理論將數位訊號轉換為類比訊號時,取樣頻率必須大於原訊號最高頻率 的兩倍,也就是取樣點的間距必須小於原訊號最短波長的一半,如此一來才足以 用取樣結果重建出原訊號,否則重建出的訊號就會產生明顯的錯誤,譬如若想要 對最高頻率 22 赫茲的音訊取樣,取樣頻率就至少要大於 44 赫茲。

將取樣理論應用在可視化軟體和流場的數值模擬數據上,代表取樣點的間距 必須小於數據中最小網格間距的一半。本研究所使用之數值模擬數據在X和V方向 為均勻網格,在z方向的網格則為不等間距,如圖 12-1 所示。已知x和y方向的網 格間距約為 0.059 公分、渦旋分布深度(約水深 0.6 公分處)之方向的網格間距 約為 0.025 公分、z方向最小網格間距約為 0.009 公分,取樣間距可大可小,這裡 取上述三個間距的 0.4 倍 0.0236 公分、0.01 公分和 0.0036 公分為取樣間距來比較 成像結果。

結果如圖 3-10 所示,在高放大倍率的狀況下檢視,取樣間距越大雜訊越明 顯,如圖 3-10 右側所示。此外若對照圖 3-10 左側中紅色虛線圈起來的範圍,會 發現圖 3-10a 在該範圍中幾乎沒有結構,但在圖 3-10b 和 c 中卻都還有呈現一些 瑣碎的結構,這說明取樣間距越大越難呈現較小的結構,如圖 3-11 所示意。以成 像顏色來看,雖然使用同樣的轉換函數,但圖 3-10a 可以明顯呈現結構核心的顏 色,相較之下圖 3-10b 卻非常不明顯,之所以造成這樣的差別是因為取樣間距越 小代表在同樣距離內會有較多的取樣點,也就意味著降低了單一取樣點對最終所 要呈現顏色之貢獻,加上落在渦旋核心的取樣點本就較少,所以才會形成渦旋核 心被覆蓋住的結果,如圖 3-12 所示意。

![](_page_47_Picture_0.jpeg)

<span id="page-47-0"></span>圖 3-9:取樣間距為 0.05 公分。(a)取樣間距過大會使成像產生嚴重的雜訊。 (b)上圖紅方框的放大圖。

<span id="page-48-0"></span>![](_page_48_Picture_0.jpeg)

圖 3-10:圖組是以 0.0236 公分、0.01 公分和 0.0036 公分為取樣間距的成像結 果,右側為左側紅方框的放大圖。(a)取樣間距為 0.0236公分。(b)取樣間距 為 0.01 公分。(c)取樣間距為 0.0036 公分。

![](_page_49_Figure_0.jpeg)

<span id="page-49-0"></span>圖 3-11:取樣間距大小和結構大小相互關係示意圖。橘色虛線箭頭代表光線路徑 和前進方向,橘色空心圓點代表取樣點,藍色和紅色的圖形分別代表兩個大小不 同的結構。(a)取樣間距較大。(b)取樣間距較小。

![](_page_50_Figure_0.jpeg)

<span id="page-50-0"></span>圖 3-12:對渦旋核心和外層取樣的示意圖。橘色虛線箭頭代表光線路徑和前進方 向,橘色空心圓點代表取樣點,藍色和紅色的圖形分別代表結構外層和核心。 (a)取樣間距較大。(b)取樣間距較小。

#### <span id="page-51-0"></span>**3.2.3** 分類

在第 2.2 節中提到數值模擬數據的物理量必須透過轉換函數對映成顏色和不 透明度才能進一步可視化,因此使用者必須根據自己的目的設計適合的對映方 法,使數據可視化後呈現出欲觀察的結構。將數據根據轉換函數對映成顏色和不 透明度的過程就稱為分類(classification),依據分類和取樣先後順序的不同可以 分為預分類(pre-classification)和後分類(post-classification)。若取樣前數據已 透過轉換函數對映成顏色和不透明度稱為預分類;反之,若以取樣結果做轉換函 數對映,則稱為後分類。

圖 3-13 以一球體為例,說明預分類和後分類的具體做法。圖 3-13a 以灰階代 表原始數據值,其中橘色實心圓點代表數據中的網格,橘色空心圓點代表取樣 點,圖下方的色條代表相對應網格點的數值。預分類是先將網格的數值根據圖中 所示的轉換函數對映成顏色,再根據網格點的顏色內插出取樣點的顏色,如圖 3-13a 到 b 的過程。後分類則是先按照原網格點的數據內插出取樣點的值,再根據 轉換函數一一對映成顏色,如圖 3-13a 到 c 的過程。

兩種方法雖然只是順序顛倒,但成像卻明顯不同,圖 3-15a 是將渦旋結構以 預分類可視化的結果,b 則為後分類的結果。該圖組沿用圖 2-9c 的不透明度變 化,顏色則以隨機亂數產生。而顏色的部分圖 3-15 選擇以隨機亂數的方式產生, 是為了突顯兩種分類對成像的影響,若比較圖 3-13 與圖 3-14 會發現雖然兩圖組 皆使用相同數據,但使用隨機亂數產生的轉換函數,較容易突顯兩種分類對成像 的影響。從圖 3-15 成像不難發現,兩者最大的差別在於顏色的分布方式,預分類 成像中顏色如同斑點一般成塊狀分布,而後分類成像的顏色分布仍和渦旋結構一 致,看得出都是管狀成層分布的結構。

預分類和後分類之所以會有這樣的差別,可以由圖 3-16 說明,該圖組是三種 狀況下預分類和後分類的取樣示意圖。如果相鄰取樣點的網格對映在轉換函數中 的值之間為漸進變化,那麼內插區間內的轉換函數會近似斜直線,因此預分類和 後分類的最終結果會大同小異,如圖 3-16a。但若遇到轉換函數變化劇烈或是鄰 近網格間的數值跳動明顯,那麼內插區間內的轉換函數就可能會大幅偏離斜直 線,此時預分類和後分類的結果就會有很明顯的落差,如圖 3-16b 和 c。若單就 成像效果而言後分類比預分類好,但由於後分類需配合支援 OpenGL 固定管線

![](_page_52_Picture_0.jpeg)

![](_page_53_Figure_0.jpeg)

<span id="page-53-0"></span>圖 3-13:預分類和後分類流程圖。(a)以灰階代表原始數據值,橘色實心圓點 代表數據中的網格,橘色空心圓點代表取樣點,下方色條代表相對應網格點的數 值。轉換函數不考慮不透明度,顏色則由隨機亂數產生。(b)預分類結果,下 方色條代表相對應網格點和取樣點所對映的顏色。(c)後分類結果,上方的色 條代表相對應網格點和取樣點所對映的顏色。

![](_page_54_Figure_0.jpeg)

<span id="page-54-0"></span>圖 3-14:預分類和後分類流程圖。(a)以灰階代表原始數據值,橘色實心圓點 代表數據中的網格,橘色空心圓點代表取樣點,下方色條代表相對應網格點的數 值。轉換函數不考慮不透明度,顏色是使用彩虹色條。(b)預分類結果,下方 色條代表相對應網格點和取樣點所對映的顏色。(c)後分類結果,上方的色條 代表相對應網格點和取樣點所對映的顏色。

<span id="page-55-0"></span>![](_page_55_Picture_0.jpeg)

圖 3-15:圖組是以隨機亂數的轉換函數呈現渦旋結構,右側為左側紅方框的放大 圖。(a)是預分類的結果,(b)則為後分類的結果。

![](_page_56_Figure_0.jpeg)

<span id="page-56-0"></span>圖 3-16: 圖組為預分類(左側)及後分類(右側)示意圖。曲線為轉換函數, x 軸代表數據值,軸代表光學性質(例如顏色或不透明度),橘色實心圓點代表 網格數值,綠色實心圓點代表網格數值對映成光學性質的結果,橘色空心圓點為 取樣點,橘色空心三角形為取樣點對映的結果,黃色雙向箭頭代表內插的區間。 (a)相鄰取樣點的網格取樣對映在轉換函數中的值之間為漸進變化,內插區間內 的轉換函數近似斜直線,故預分類和後分類的結果相似。(b)和(c)為轉換函 數變化劇烈或是鄰近網格間的數值跳動明顯,使內插區間內的轉換函數大幅偏離 斜直線,造成預分類和後分類的結果迥異。

#### <span id="page-57-0"></span>**3.2.4** 預積分轉換函數

截至目前為止,將物理量對映成顏色和不透明度時,都只以取樣點或網格點 為單位,完全不考慮兩取樣點之間的值,譬如圖 3-17 中,假設有光線通過兩取樣 點p<sub>1</sub>和p<sub>2</sub>,根據轉換函數對映的結果p<sub>1</sub>為紅色、完全透明,p<sub>2</sub>為藍色、完全不透 明,那麼該像素最後呈現的顏色就是藍色,但這樣的結果在自然界中並不合理, 因為從紅色到藍色之間應該是漸進變化的,所以呈現的顏色不應該只是藍色。

而克服該缺陷最直接的方法就是縮小取樣間距,然而這樣的方式會大幅降低 運作效能,因此若在不縮小取樣間距的前提下,就可以使用預積分轉換函數 (pre-integrated transfer function)。預積分轉換函數的對映方式是以兩相鄰取樣點 形成的區段(segment)為單位,並假設數據中任兩點間的值皆為線性分布。而預 積分轉換函數的設計是以一般的轉換函數為基礎,預先以吸收和發射模型中光線 累積的積分式計算出任意兩取樣點所形成之區段可能產生的顏色而得。圖 3-18 中 的預積分轉換函數便是以圖 3-17 的轉換函數計算而得,使用預積分轉換函數時是 以p<sub>1</sub>和p<sub>2</sub>的值為索引以對映出該區間的顏色和不透明度,所以此例中該像素最後 是呈現較為合理的墨綠色。

圖 3-19 為一般轉換函數和預積分轉換函數的比較,如圖 3-19 左側是沒有使 用預積分轉換函數的結果,右側則為使用預積分轉換函數的結果。在相同取樣間 距下,使用預積分轉換函數所呈現的成像品質明顯提高,即使將結構放大也沒有 明顯的雜訊。

![](_page_58_Figure_0.jpeg)

![](_page_58_Figure_1.jpeg)

<span id="page-58-0"></span>圖 3-17:假設一光線通過兩取樣點 $p_1 \overline{\pi} p_2$ , 其值分別為  $0 \overline{\pi}$  4。轉換函數中以白 色表示不透明度為 0,以黑色表示不透明度為 1,以此列推。根據轉換函數對映 的結果 $p_1$ 為紅色、完全透明, $p_2$ 為藍色、完全不透明,因此該像素最後呈現的顏 色就是藍色。

![](_page_59_Figure_0.jpeg)

Pre-integrated Transfer function

![](_page_59_Figure_2.jpeg)

<span id="page-59-0"></span>圖 3-18:假設一光線通過兩取樣點 $p_1 \neq p_2$ , 其值分別為  $0 \neq 4$ 。預積分轉換 函數是以圖 3-17 的轉換函數為基礎,預先以吸收和發射模型中光線累積的積分式 計算而得,白色表示不透明度為 0,黑色表示不透明度為 1,以此列推。以p1和p2 的值為索引,透過預積分轉換函數對映出該區間的顏色和不透明度如紅色方框所 標,所以該像素最後是呈現墨綠色。

![](_page_60_Figure_0.jpeg)

<span id="page-60-0"></span>圖 3-19:圖組為一般轉換函數和預積分轉換函數的成像比較,左側皆為一般轉換 函數的結果,右側則是預積分轉換函數的結果。由(a)至(c)為逐步放大圖。

### <span id="page-61-0"></span>**3.3** 結果

總結前一小節中所討論的各項程式設計方式,若要透過光線投射法得到較好 的成像,取值方式是直接在取樣點取值為佳。取樣間距的部分若依論文中所取的 三個值比較,則是以渦旋分布深度之 z 方向網格間距的 0.4 倍所呈現的效果較另 外兩者適合。分類的部分,後分類呈現的結果較預分類還好。在固定上述條件 後,使用預積分轉換函數對提高成像品質有相當顯著的影響。若將 VAPOR 的成 像結果與自行開發軟體所繪製的最佳成像結果相比,在使用相同轉換函數且皆使 用預積分傳送函數下,兩者所呈現的效果非常相像,如圖 3-20。因此,可見 VAPOR 已是相當值得信賴的可視化軟體。

<span id="page-62-0"></span>![](_page_62_Picture_0.jpeg)

圖 3-20: VAPOR 成像與自行開發程式成像比較。左側皆由 VAPOR 繪製,右側 接由自行開發的程式繪製。

## 第四章 結論

<span id="page-63-0"></span>本研究分別應用 VAPOR 呈現紊流邊界層流場的溫度擾動和渦旋結構,針對 如何呈現不同成像效果做歸納,並以自行開發的可視化軟體探討直接容體繪製程 式實作方法對成像品質和雜訊的影響。根據前文的分析提供以下結論。

應用 VAPOR 呈現數值模擬數據時,先以不透明度篩選出欲觀察的部分,使 非目標結構透明化,不會干擾到目標結構後再做其他調整。觀察溫度擾動時適合 以雙色轉換函數配合顏色深淺來表達正負值的大小;渦旋結構則適合使用多色轉 换函數,並讓顏色變化集中在2< | $\lambda_2$ |<3以呈現渦旋變化強弱,若想要簡明地表 現擾動強度或渦旋強度則可以使用離散色條。

要得到更好的直接容體繪製圖像,建議如下。最佳的取值方式是直接在取樣 點取值。而取樣間距可大可小,若依該本論文中所嘗試的取樣間距,是以渦旋分 布深度之方向網格間距的 0.4 倍所呈現的效果較恰當。後分類的結果優於預分 類。而採用預積分轉換函數可以在不縮小取樣間距下大幅提高成像品質,呈現的 結果幾乎沒有雜訊。而 VAPOR 所繪製的結果與本論文中最佳化的成像結果幾乎 一樣,證明 VAPOR 已是適合呈現本論文所用之數據的可視化軟體。

無論是模擬數據可視化的結果或可視化軟體的設計方式並無一致的標準,端 看使用者的需求和目的。本研究著重在歸納和探討造成不同結果的成因,以作為 未來可視化不同類型數據時的依據,而自行開發的可視化軟體主要是為了實驗不 同設計方式對成像的影響,其功能相當簡陋。若未來要將其實際用於可視化研究 資料,需再開發出更完整的功能。

# 參考文獻

- <span id="page-64-0"></span>1. Appel, A. *Some techniques for shading machine renderings of solids*. in *Proceedings of the April 30--May 2, 1968, spring joint computer conference*. 1968. ACM.
- 2. Clyne, J., et al., *Interactive desktop analysis of high resolution simulations: application to turbulent plume dynamics and current sheet formation.* New Journal of Physics, 2007. **9**(8): p. 301.
- 3. Clyne, J. and M. Rast. *A prototype discovery environment for analyzing and visualizing terascale turbulent fluid flow simulations*. in *Proc. of SPIE-IS&T Electronic Imaging*. 2005.
- 4. Drebin, R.A., L. Carpenter, and P. Hanrahan. *Volume rendering*. in *ACM Siggraph Computer Graphics*. 1988. ACM.
- 5. Jeong, J. and F. Hussain, *On the identification of a vortex.* Journal of fluid mechanics, 1995. **285**: p. 69-94.
- 6. Lacroute, P. and M. Levoy. *Fast volume rendering using a shear-warp factorization of the viewing transformation*. in *Proceedings of the 21st annual conference on Computer graphics and interactive techniques*. 1994. ACM.
- 7. Levoy, M., *Display of surfaces from volume data.* IEEE Computer graphics and Applications, 1988. **8**(3): p. 29-37.
- 8. Levoy, M., *Efficient ray tracing of volume data.* ACM Transactions on Graphics (TOG), 1990. **9**(3): p. 245-261.
- 9. Lorensen, W.E. and H.E. Cline. *Marching cubes: A high resolution 3D surface construction algorithm*. in *ACM siggraph computer graphics*. 1987. ACM.
- 10. Max, N., *Optical models for direct volume rendering.* IEEE Transactions on Visualization and Computer Graphics, 1995. **1**(2): p. 99-108.
- 11. Nyquist, H., *Certain topics in telegraph transmission theory.* Transactions of the American Institute of Electrical Engineers, 1928. **47**(2): p. 617-644.
- 12. Ray, H., et al., *Ray casting architectures for volume visualization.* IEEE Transactions on Visualization and Computer Graphics, 1999. **5**(3): p. 210-223.
- 13. Tsai, W.-T., S.-M. Chen, and C.-H. Moeng, *A numerical study on the evolution and structure of a stress-driven free-surface turbulent shear flow.* Journal of Fluid Mechanics, 2005. **545**: p. 163-192. A
- 14. Westover, L., *Footprint evaluation for volume rendering.* ACM Siggraph Computer Graphics, 1990. **24**(4): p. 367-376.